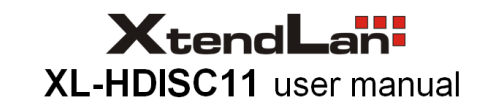

### **Safety Notes:**

- 1). In order to avoid fire, electricity shock or product damage, please keep the product away from rain, damp, any other liquid, and pressure.
- 2). Keep ventilation. Don't put the product in any enclosed cabinet during it is working, otherwise product damage or fire may be caused by high temperature.
- 3). Don't touch the power adapter with wet hands.
- 4). Turn off the power before plug in/output equipment
- 5). Working power is 5V/1A. Please check the power adapter parameters before you change it.
- 6). Please keep the user manual for future reference.

# **1. Box Content**

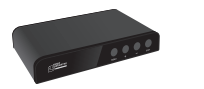

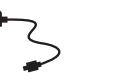

- 
- Converter box DC5V 1A power User manual adapter

Ю

### **2. Installation requirement**

- 2.1 Video source with HDMI output
- 2.2 HDTV or projector with HDMI port

## **3. Installation steps**

- 3.1 Connect the converter to HDMI port of video source with HDMI cable.
- 3.2 Connect the converter to the HDTV with HDMI cable, then power on the converter, and switch the TV to the corresponding HDMI channel.

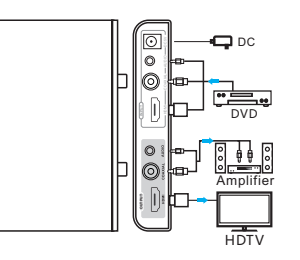

- 3.3 Connect the converter to sound box with audio cable and coaxial cable.
- 3.4 Connect the converter to the amplifier with audio cable and coaxial cable.

# **4. Operation**

- 4.1 Loop-switch the output resolution at 1080p@60Hz, 1080p@50Hz, 720p@60Hz, 720p@50Hz, 576p@50Hz, 480p@60Hz, 1680x1050@60Hz, 1440x900@60Hz, 1366x768@60Hz, 1280x1024@60Hz, 1024x768@60Hz, 800x600@60Hz, 640x480@60Hz.
- 4.2 Adjust the volume by "+" or "-" button. (Coaxial audio can't be adjusted).
- 4.3 Enter into the function option menu by "MENU" button.

# **5. OSD Menu option**

### 5.1 Menu option selection

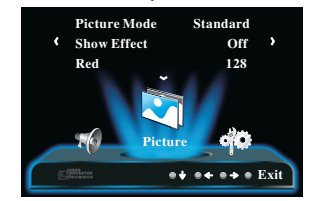

5.1.1 Press "MENU" to open the main menu. 5.1.2 Press "+" "-" to select the option

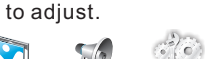

- Picture Audio Setting
- 5.1.3 Press "ESC" to exit the menu.

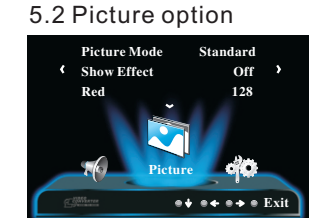

5.2.1 When "  $\sum_{\text{picture}}$  "selected, press "MENU" to enter into picture parameters settings. 5.2.2 Press "+" "-" to adjust the value of parameters. 5.2.3 Press "ESC" to exit the menu.

Picture Mode: Standard/Mild/Vivid (Default: Standard) Show Effect: Off/TB Mirror/ LR Mirror/Over Turn (Default: Off) Red: 0-255 (Default:128) Adjust the red level Green: 0-255 (Default: 128) Adjust the green level Blue: 0-255 (Default: 128) Adjust the blue level

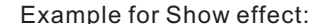

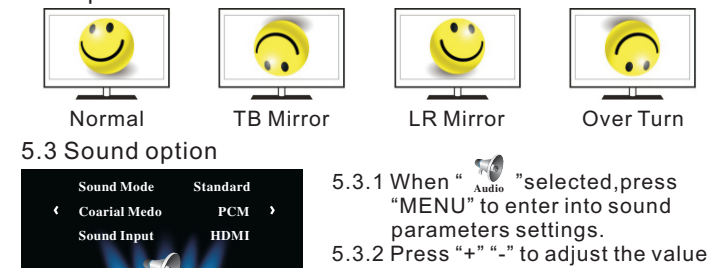

 of parameters. 5.3.3 Press "ESC" to exit the menu.

Sound Mode: Standard/Concert/Movie (Default: Standard) Coaxial Mode: Off /PCM /Auto (Default: PCM) Sound Input: HDMI/ Stereo/ Coaxial (Default: HDMI), select HDMI audio, L/R audio or Coaxial audio as input audio.

### 5.4 Setting option

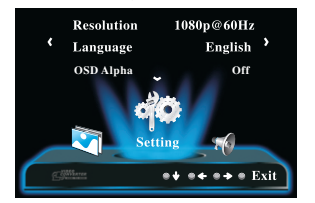

Audio

 $e + e + e + e$  Exit

裔

- $5.4.1$  When "  $_{\rm setting}$  "selected,press "MENU" to enter into setting option. 5.4.2 Press "+" "-" to adjust the value
- of parameters.
- 5.4.3 Press "ESC" to exit the menu.

Resolution: 1080p@60Hz , 1080p@50Hz ,720p@60Hz, 720p@50Hz, 576p@50Hz, 480p@60Hz, 1680x1050@60Hz, 1440x900@60Hz, 1366x768@60Hz, 1280x1024@60Hz, 1024x768@60Hz, 800x600@Hz, 640x480@60Hz (Default: 1080p@60Hz). Language: Simplified Chinese/English (Default: English). OSD Alpha: Off/Low/Middle/High (Default: Off), adjust the transparency of the menu. OSD Duration: Off/ 5Sec/ 10Sec/ 15Sec (Default: 10Sec), menu will display in appointed time.

Reset: All settings go back to default setting.

### **6. Technical parameter**

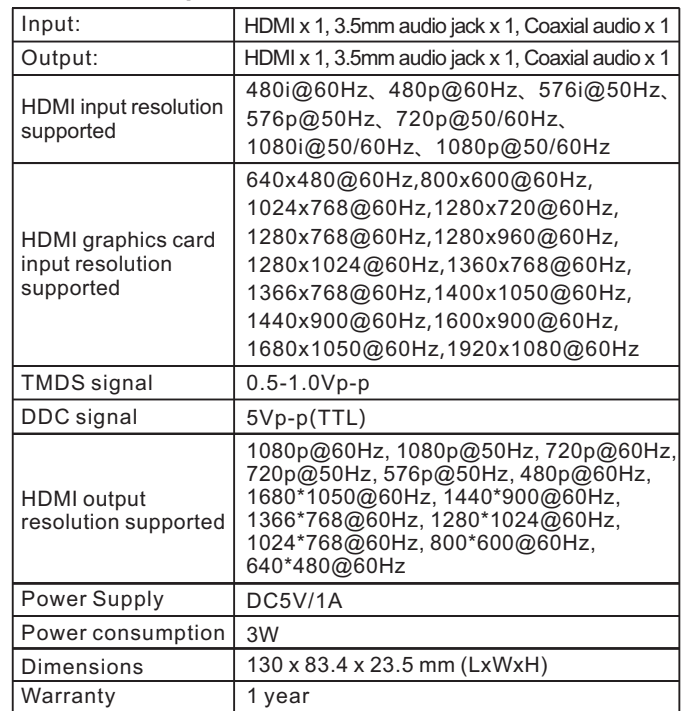

#### **Disclaimer**

The product name and brand name may be registered trademark of related manufacturers.TM and ® may be omitted on the user manual. The pictures on the user manual are just for reference,and there may be some slight difference with the real products.

 We reserve the rights to make changes without further notice to a product or system described herein to improve reliability, function or design.